## **C2. COME DIVENTARE CURATORI DI UNA COLLANA**

## **C2.1 - PROPORSI COME CURATORE**

Se stai leggendo questa scheda, stai maturando l'intenzione di proporti come Curatore, avventurandoti nei meandri del DB per un contributo fattivo. **Diamo per scontato**, arrivato a questo punto, **che tu abbia letto la scheda "C1 – Facoltà e Doveri del Curatore"**, chiedendoti in caso contrario di **leggerla prima di proseguire**. La scheda seguente ti spiegherà invece cosa fare esattamente per diventare Curatore, aggiungendo qualche dettaglio a quanto già riportato in **"C1 – Facoltà e Doveri del Curatore"**.

Prima di richiedere una **Curatela**, che può essere anche un validissimo strumento per iniziare a **familiarizzare**  con le funzioni di inserimento e con i criteri da adottare per compilare correttamente le schede, è necessario **individuare una Collana** adatta su cui lavorare.

Può sembrare banale, ma vale la pena soffermarsi un momento su quelle che possono essere le considerazioni su cui basarsi per effettuare, soprattutto all'inizio, la scelta della collana. Questo sia per sfruttare al meglio sia la tua disponibilità, in modo efficace rispetto alle necessità del DB, e sia per l'opportunità di impratichirsi, procedendo per gradi di difficoltà crescenti, e non imbarcarsi in avventure troppo onerose e complesse, che possano spaventare o deludere le tue aspettative. Di seguito alcuni suggerimenti per una valutazione preliminare sulla collana da cui partire:

- preferire sempre una **collana che si possiede o si colleziona e che comunque si conosce molto bene;** questo faciliterà sia la ricerca dei dati, il criterio di ordinamento e l'eventuale definizione di serie all'interno della collana (*vedere sezione apposita*);
- preferire una **collana "orfana",** cioè senza Curatori, ad una già curata da altri, specialmente se sono presenti Curatori multipli;
- preferire una collana che necessita di **interventi significativi**, siano essi di completamento, che di revisione, piuttosto che collane quasi perfette, con piccole lacune o correzioni da integrare; verificare sempre lo stato della collana controllando se sono presenti o meno coautori, traduttori, titoli e date originali, trame, indici, dimensioni e rilegatura, numeri di pagine, per avere un'idea del lavoro da fare;
- **v** se si è alle prime armi, preferire una **collana chiusa** (contrassegnata dalla faccina nera  $\bullet$ ) ad una aperta (contrassegnata dalla faccina verde ) ed una di **poche schede**, invece che molto corposa: il compito potrà avere un obiettivo di più breve termine e meglio definito.

Una volta scelta la collana da curare, puoi procedere con la tua proposta. Ma ricordati che occorre essere almeno classificato come **"Collezionista",** avendo caricato (anche parzialmente) la propria collezione. Nel caso non l'avessi ancora fatto, procedi ad inserirla, consultando, se necessario la Scheda **"CL1 - Come caricare la propria collezione personale"**.

## **C2.2 - COME FARE**

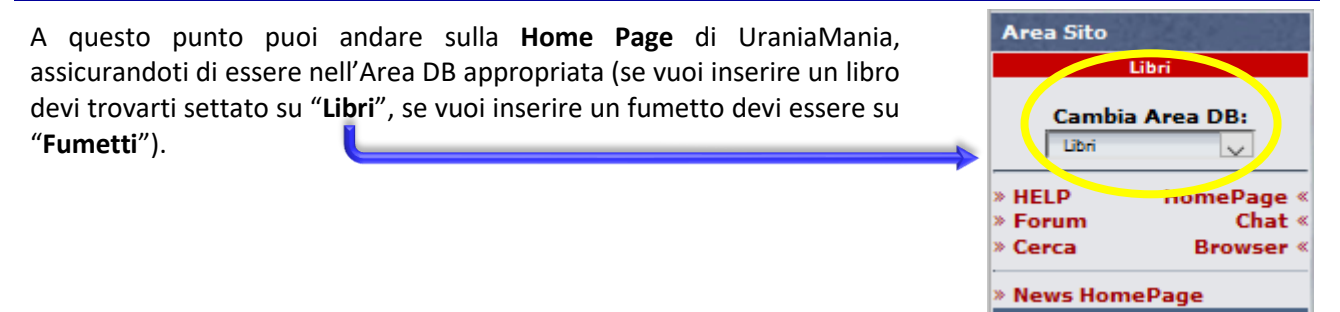

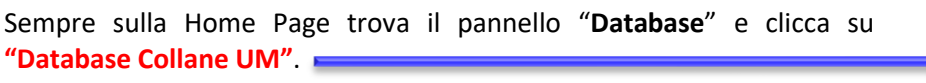

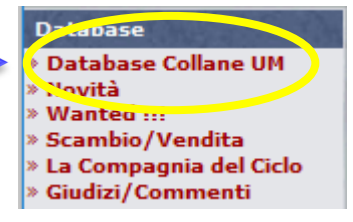

Si aprirà la pagina riepilogativa di tutte le collane presenti in ordine alfabetico nella sezione **Libri**. Cerca la collana per cui intendi proporti come Curatore o sfogliando le pagine attraverso l'indice numerico a fine pagina o cercandola attraverso la funzione  $\boxed{\text{Cerca}}$ 

Con la funzione **Cerca O** puoi digitarne il nome e/o filtrare per editore dal menu a tendina in alto.

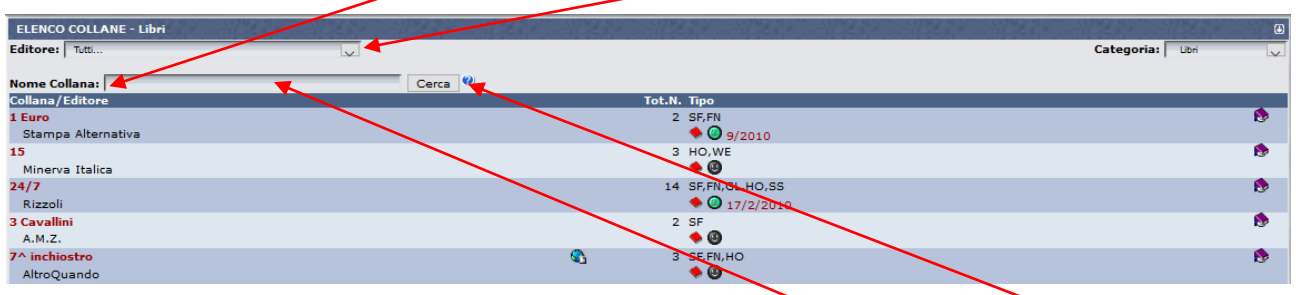

Ad esempio, se volessi proporti per la collana Cocktail: digita "Cocktail" e clicca su Cerca (2), verrà visualizzata, se esiste, solo la collana corrispondente.

Se non trovi la collana e ti serve un aiuto per la ricerca, clicca invece sul **punto interrogativo blu** per avere informazioni sui metodi da usare per facilitare la ricerca.

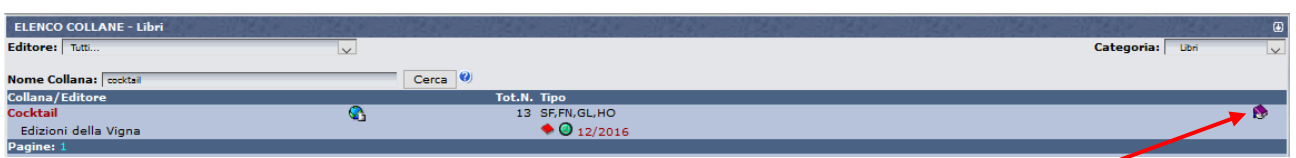

Una volta individuata la collana, clicca sull'icona con la mano che tiene un libro viola e ti apparirà questa finestra:

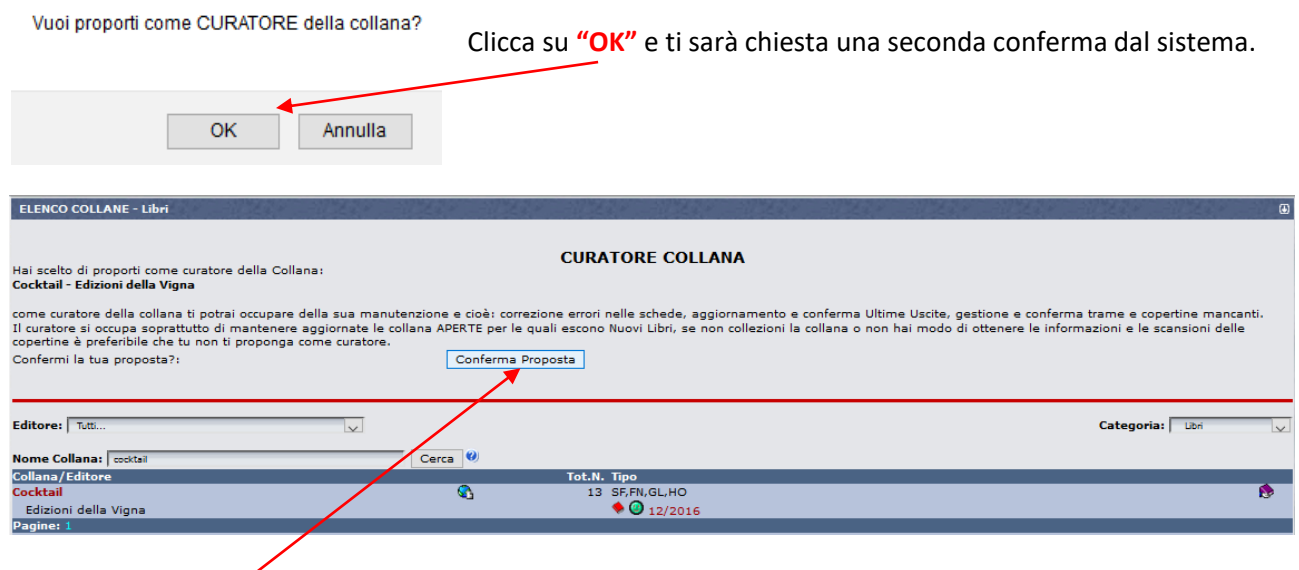

Clicca su **"Conferma Proposta"** e riceverai il seguente messaggio:

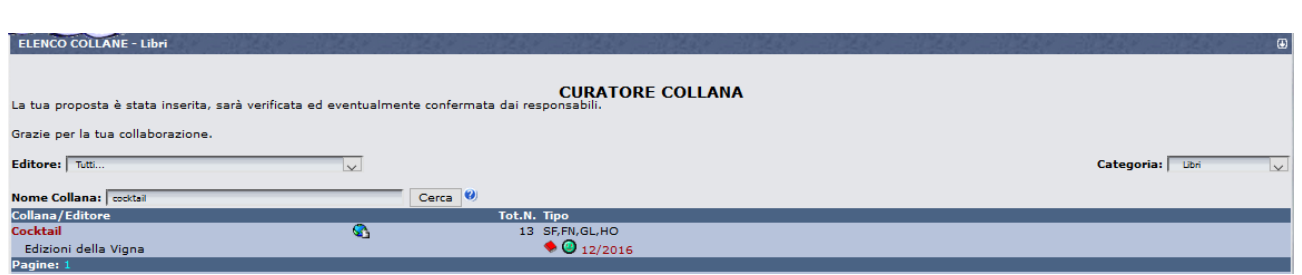

A questo punto gli Amministratori riceveranno dal sistema la tua proposta e in breve tempo riceverai lo status di **Curatore** .

Da quel momento in poi l'icona con la mano che tiene un libro viola comparirà sempre anche nella scheda del tuo **profilo personale**: cliccandoci sopra si aprirà una piccola finestra "**Curatore delle Collane**" in alto a sinistra con l'elenco delle collane curate, da cui potrai accedervi in qualsiasi momento.

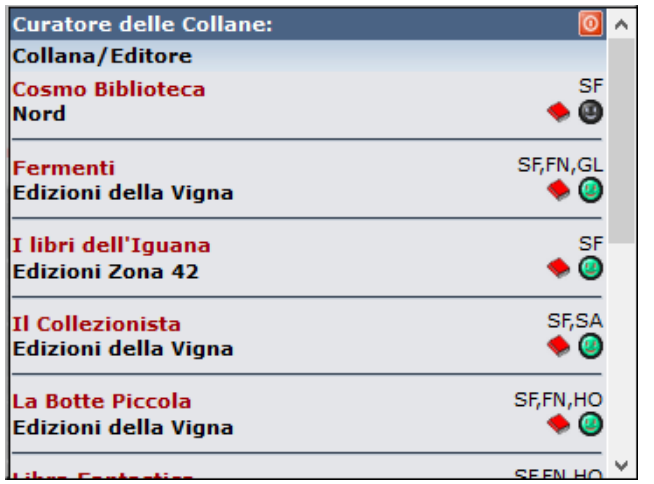

Ricorda che come Curatore sei abilitato ad operare **solo** sulla collana che hai richiesto, nell'esempio la collana "Cocktail".

Se vuoi occuparti di altre collane devi **ripetere la medesima procedura**. Ricorda che un Curatore può occuparsi di un numero illimitato di collane (basta poi occuparsene sul serio) e che una collana può anche avere più di un Curatore.

L'incarico di Curatore **non ha una scadenza** e questo riferimento può restare anche dopo la conclusione dei lavori, a collana completata, per fornire a tutti l'indicazione di un Referente che ha operato sulla collana e la conosce meglio di altri, in modo da fornire supporto o informazioni più precise a chi ne avesse bisogno.

Nel caso però non fosse possibile mantenere l'impegno e proseguire i lavori, può essere opportuno richiedere la **cancellazione da Curatori** di quella collana, in modo da segnalare ad altri che la Curatela è vacante.

La carica di Curatore di una collana può in ogni caso essere **revocata** dagli Amministratori, Supervisori e Responsabili in caso di incuria, incapacità manifesta ad occuparsene, assenza prolungata e ingiustificata dai lavori e dal sito, ecc.

## *Buon lavoro dallo staff di UraniaMania!*